#### Broadcastify comes to KB5TX

Don Udel – KI5AIU

## What is Broadcastify

- Broadcastify is a service that makes audio streams from a variety of radio sources available on the net.
- Currently there are feeds for Fire, Police, EMS, Aircraft, Rail and Repeaters.
- See https://www.broadcastify.com/

- Running from home for ease of testing
- Audio from FT60 (analog only) fed into laptop. CT-44 adapter split speaker and mic from single jack on the HT. Mono cable takes audio to laptop.
- Laptop is running RadioFeed application to upload audio stream to Broadcastify.

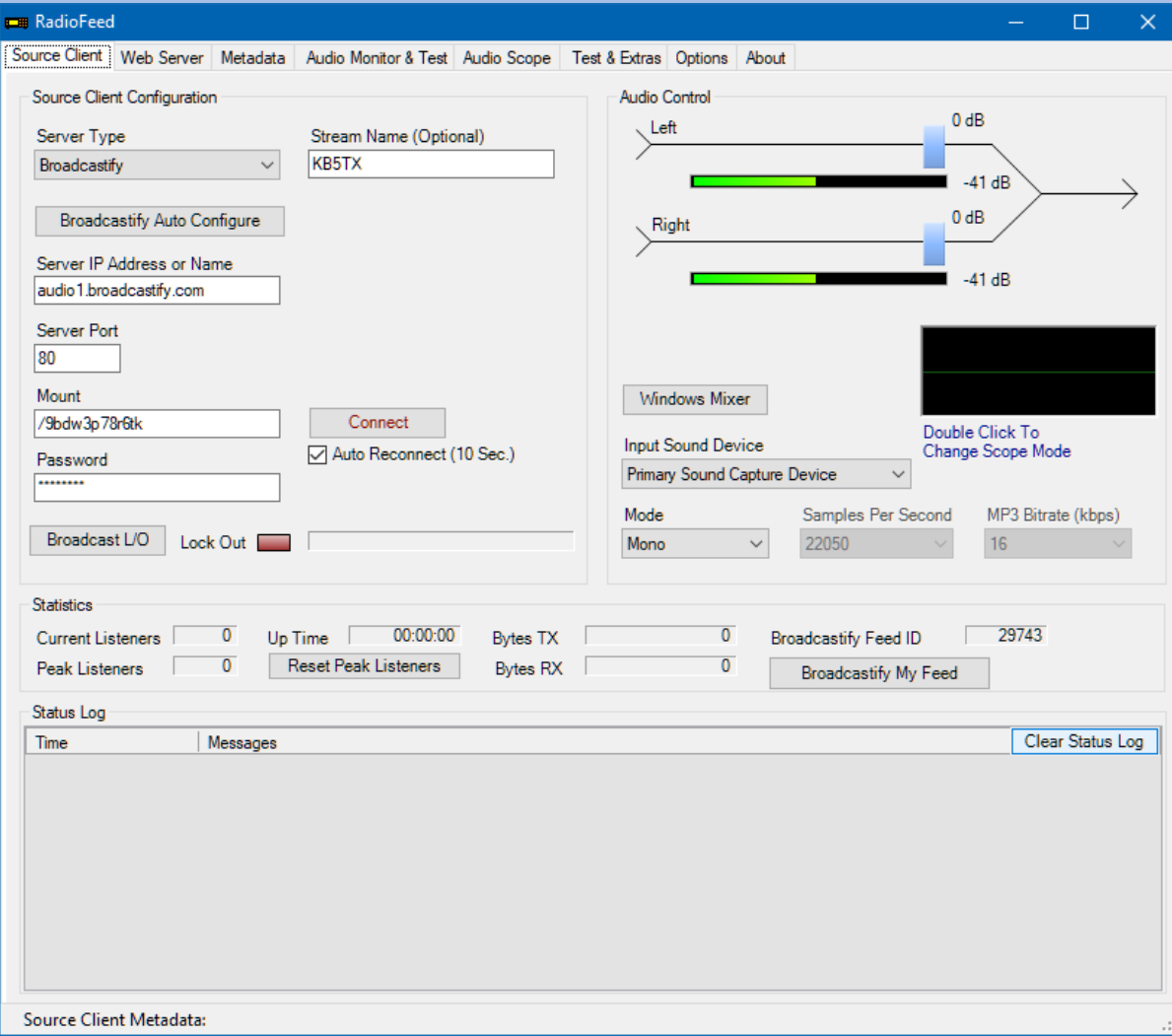

- Move to repeater site.
- Build cable to extract Audio output from back of DR-2x (pins 9 and 10 of DB15 connector on the rear of the repeater).
- Relocate laptop and use repeater audio as source.
- Connect laptop to internet via router in the repeater shack.

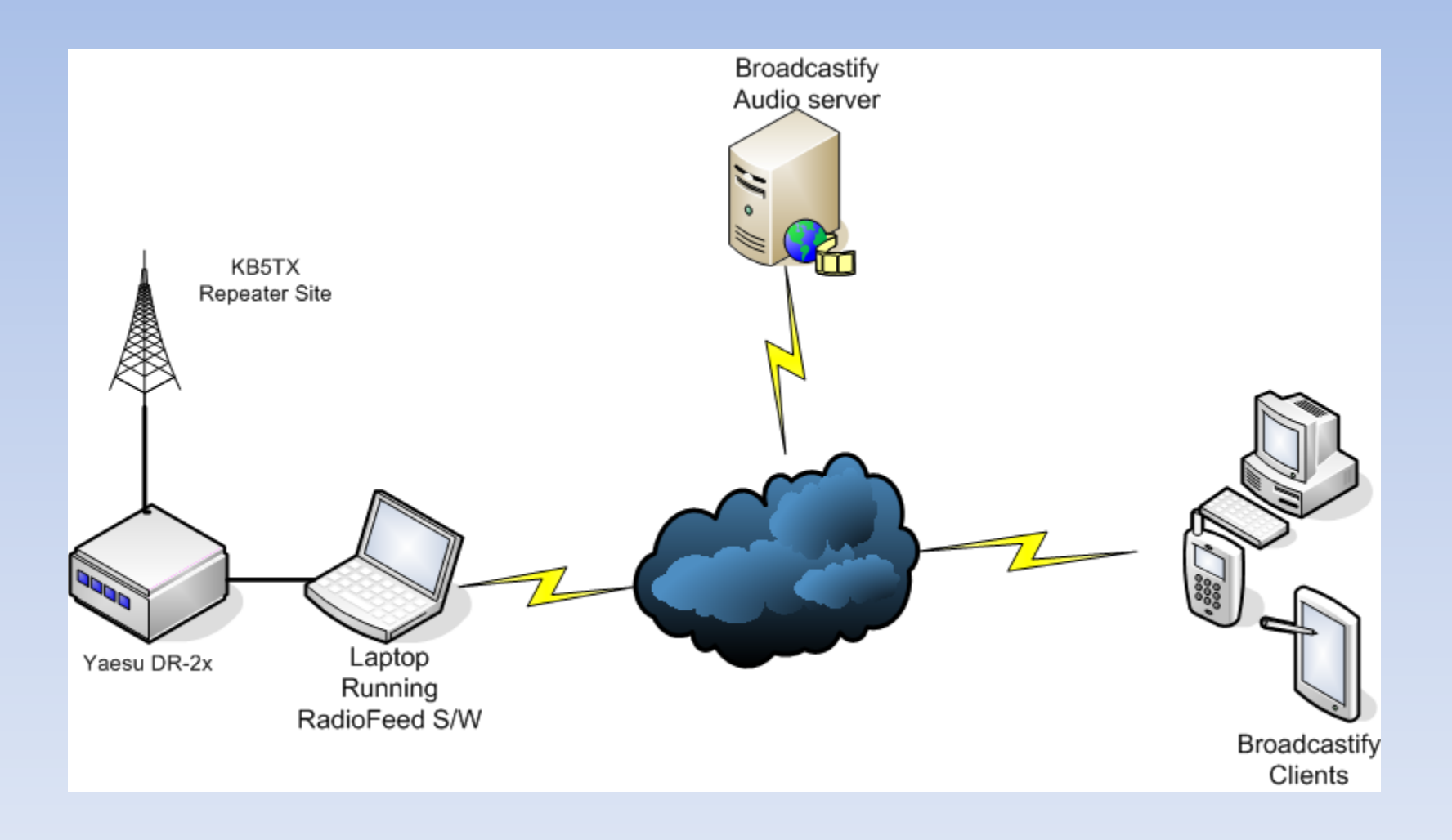

# Final Steps

- Listen on Desktop
- Listen on Android
- Listen on IOS

### Listen on Desktop

- From<https://www.broadcastify.com/>
- Click on Listen
- Select Browse Feeds
- Select Texas in the US Map
- Select Kendall County from the map or the dropdown
- Select KB5TX from the list

## Listen on Android

#### Download app From Google Play

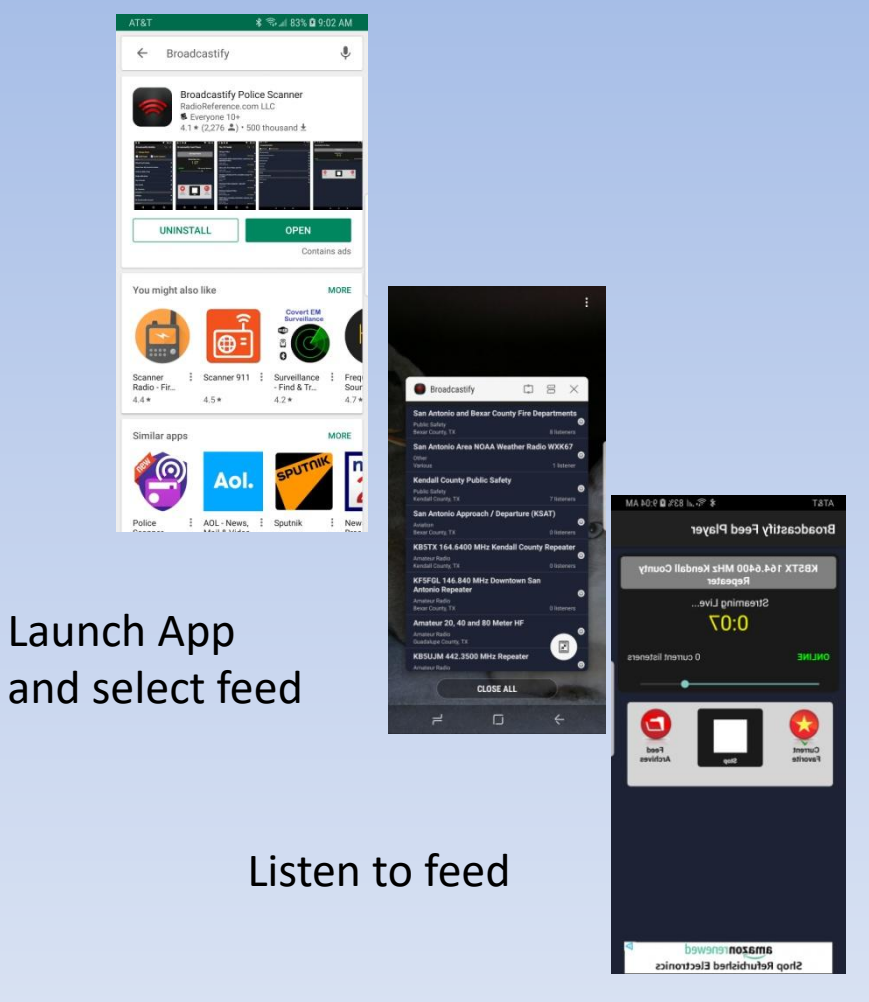

## Listen on IOS

Download Broadcastify app from the App Store.

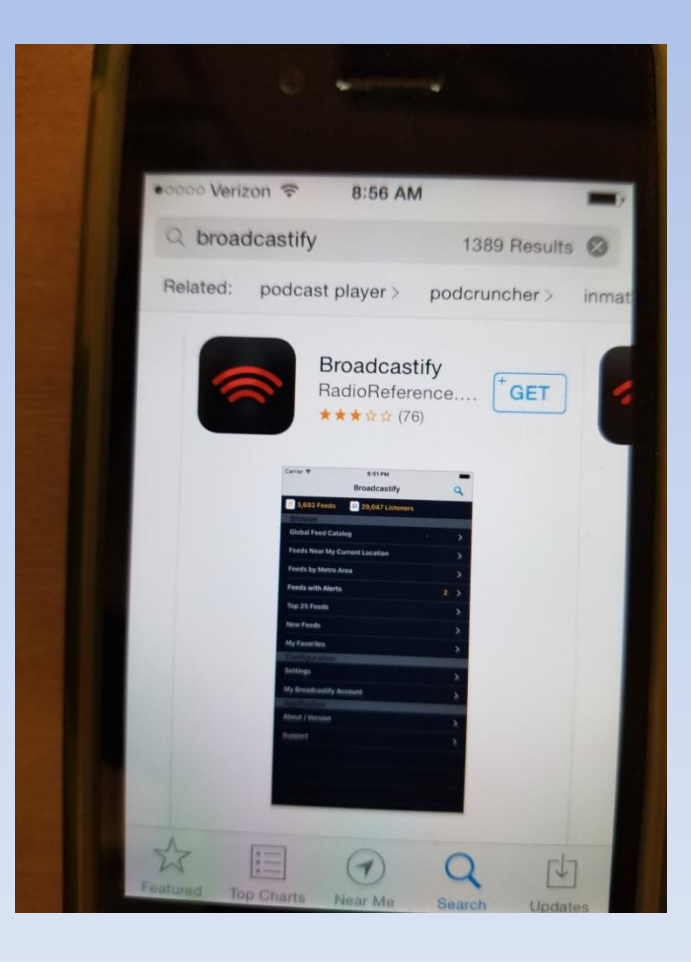